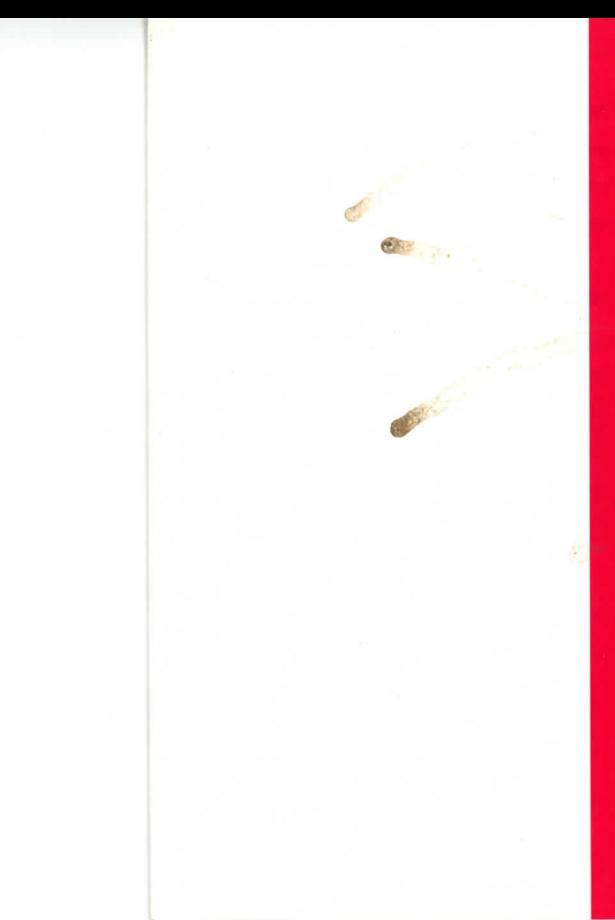

# **DEWLETT**

For more information, call 1-800-637-7740. In Canada, call 1-800-387-3867. Or contact your local HP sales office our authorized HP reseller.

Product names mentioned herein may be trademarks and /or registered trademarks of their respective companies.

Hewlett-Packard makes no warranty of any kind with regard to this software, including but not limited to, the implied warranties of merchantability and fitness for a particular purpose. Hewlett-Packard shall not be liable for errors contained herein or direct, indirect, special, incidental, or consequential damages in connection with furnishing, performance, or use of this material.

Information contained in this CD-ROM is subject to change without notice. Copyright © Hewlett-Packard Co., 1995. Printed in the U.S.A. 10/96. Rev. 1.1 5963-7561E

Turn the PowerON!

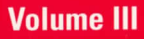

**DEWLETT** 

**This CD contains** application programs that highlight the capabilities of **Hewlett-Packard** workstations. This is not a bootable disk.

# *Welcome to the*

*"back of beyond." To the mystical land of modern* 

*computing.* 

Discover Hewlett-Packard workstations; power and performance beyond your wildest dreams.  $\label{eq:1} \begin{minipage}[t]{0.9\textwidth} \begin{tabular}{p{0.8cm}p{0.9cm}p{0.9cm}p{0.9cm}} \end{tabular} \begin{tabular}{p{0.8cm}p{0.9cm}p{0.9cm}p{0.9cm}p{0.9cm}} \end{tabular} \begin{tabular}{p{0.8cm}p{0.9cm}p{0.9cm}p{0.9cm}p{0.9cm}} \end{tabular} \end{minipage} \begin{minipage}[t]{0.9cm} \begin{tabular}{p{0.8cm}p{0.9cm}p{0.9cm}} \end{tabular} \end{minipage} \begin$ 

## **The First Few Steps - How to Load**

 Insert the CD in the drive and, as root, mount the drive using SAM or the UNIX® mount command.<br>If you choose not to load on your hard drive, please be aware that

the demo will not perform at its best.To play from CD enter the following command: /cdrom/PowerON-III. Replace "/cdrom" with the mount point you used in mounting your CD. To load the demonstration to disk, use the bdf command to find a

disk with sufficient available space. The demo requires approximately 400MB. Then enter the command:

/cdrom/copy\_to\_disk, where /cdrom is the mount point for the CD. You will be prompted to enter the destination directory on your sys tem disk. You can now run the demonstration by double clicking on the PowerON executable icon in the directory you specified or by entering the command: /my\_directory/PowerON-III, where /my\_directory is the path name you supplied when copying from CD.

The FIFST FUNCTION TO LOGIO TO STATE TO INSTRUMENT (DESCRIPTION TO THE CONDUCT CONDUCTED THE CONDUCTED THE CONDUCTED THE CONDUCTED THE CONDUCTED THE CONDUCTED THE CONDUCTED THE CONDUCTED THE CONDUCTED THE CONDUCTED THE CON

## **How to Navigate**

First of all, listen up to your bush guide. He knows the way but he's not there to hold your hand either so here's a few hints to carry in your travel kit.

In each landscape, your cursor will point out the hot spots to visit. Double click on the landmark to explore further. Toggle switches will appear to allow exploration of specific topics, and if there are too many topics to tackle in a single glance the slider bar will

give you access to the rest.<br>Keep an eye on the dialogue window to your right. You never know when information will appear that could mean the difference between success and disaster. To capture

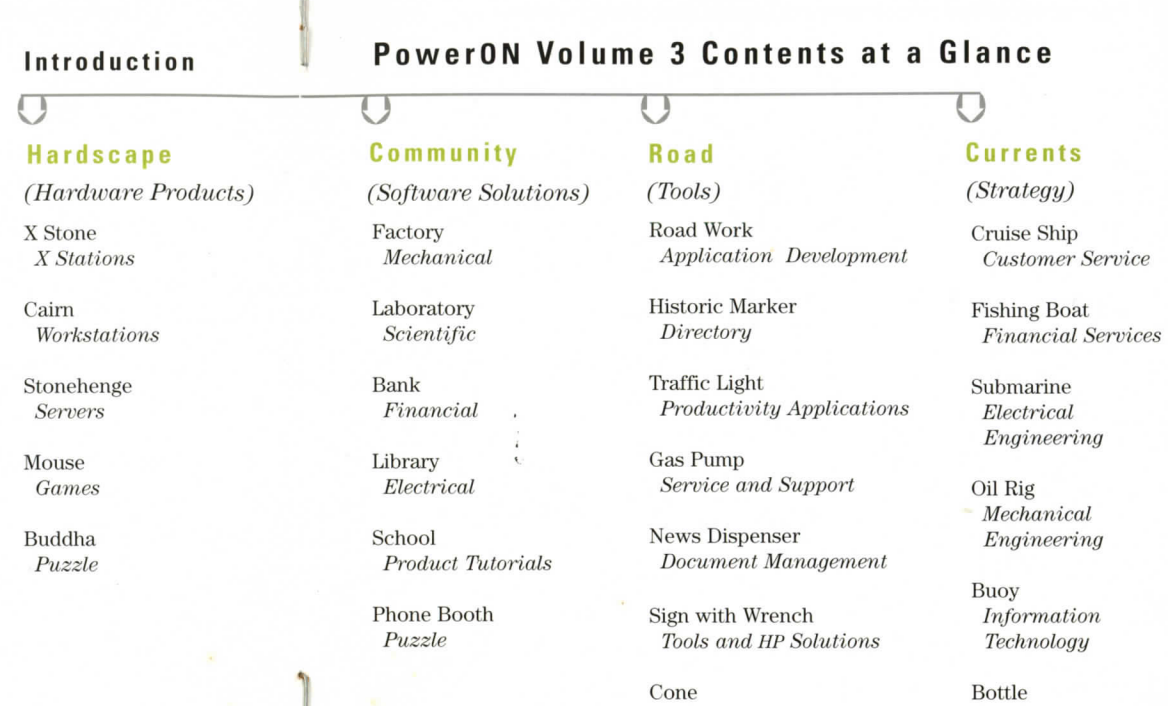

 $\mathbb{R}$ 

**1** *Puzzle* Puzzle Puzzle

Puzzle

this information for your return to civilization click the Save button. It will store the information to the log file you created on startup.<br>If you lose your bearings, the beacon button will always lead

you home. Click it at any time to get to the other landscapes. Keep an eye peeled for puzzles. Finding their hidden solutions

could lead to reward. Or then again, it could lead to a kick in the eye by a broody camel. Watch your every step.

## **Beware of Spiders and Other Crawly Things!**

While this demonstration software is not a supported product of Hewlett-Packard Company, we do wish you the easiest possible trip through the back of beyond. We know things can get rough out there and, where possible, PowerON! will alert you to dangers through pop-up dialogs and messages to the terminal window. We invite your feedback using the form at the end of this booklet or via email to techexp@fc.hp.com. We can not guarantee immediate response on all issues but we do take your input seriously.

## **Performance Concerns**

The speed of a hard disk is much faster than a CD drive. Hewlett-Packard recommends putting this demo on hard disk for optimal performance. To copy the demo to hard disk please refer to instructions in the "How to Load" Section of this guide.

### **Not Enough Colors**

This demonstration requires a large number of free color map entries. On initialization, PowerON! will display a warning message if not enough color map entries are available. If you get this message, stop other programs that may be using a large number of colors and restart the demo.

### **No Audio**

If you are using a workstation or X station which supports audio, the audio server must be available and running. Contact your system administrator if you need help starting the server

To play through headphones set the SPEAKER enviroment variable to external.

#### **Battle Zone**

If HP VUE is set with "Raise Window with Focus" as the operating mode, the user cannot control the Battle Zone game. The game window appears and constrains the cursor to its window. The PowerON! main window grabs keyboard focus and rises to the top, which obscures the Battle Zone window. To work around this, deselect the "Raise Window with Focus" menu **For the company of the sect of the sect of the sect of the sect of the sect of the andio server must be available and running. Contact<br>
For the audio server must be available and running. Contact<br>
your system administrato** 

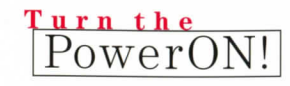